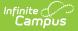

# **Credits and GPA (New Hampshire)**

Last Modified on 03/11/2024 8:45 am CDT

Tool Search: i4see Extracts

#### Report Logic | Extract Editor | Generate the Report | Report Layout

The Credits and GPA Report is used in the Early Warning System to help identify students who are at risk of dropping out of school.

| i4see Extracts ☆                                                                                                    | Reporting > NH State Reporting > i4see Extract                                                                                                    |
|----------------------------------------------------------------------------------------------------|----------------------------------------------------------------------------------------------------|
| I4see Extracts                                                                                                    |                                                                                                    |
| This tool will extract data to complete several formats of the New Hampshire State-defined<br>the file in the state defined format, otherwise choose HTML for testing/debugging. Note: Pr<br>and save the file as a "comma separated file".                              |                                                                                                    |
| Extract Options                                                                                                    | Select Calendars                                                                                                    |
| Extract Credits and GPA                                                                                                    | Which calendar(s) would you like to include in the report?  active year  list by school  list by year                                                                                                    |
| GPA Reported<br>Weighted<br>Non-Weighted<br>Ad Hoc<br>Filter<br>Report State Format (CSV) ▼<br>Format<br>Generate Report Submit to Batch<br>Refresh Show top 50 ▼ tasks submitted between 12/28/2023 ■ and 01/04/<br>Batch Oueue List<br>Queued Time Report Title Status | 23-24<br>23-24 Abbott Elementary<br>23-24 Abbott High<br>23-24 Abbott Middle<br>23-24 Douglas High<br>23-24 Douglas Middle<br>23-24 Franklin Hementary<br>23-24 Franklin Middle<br>23-24 Franklin Middle<br>23-24 Madison Elementary<br>23-24 Madison High<br>23-24 Stewart Middle |
| Credits a                                                                                                    | nd GPA Report Editor                                                                                                    |

## **Report Logic**

The Credits and GPA Report provides information on all students in high school grade levels (9th-12th) and can be generated for a single active year.

Students are not included when:

- The enrollment record is marked as No Show or Exclude from State Reporting.
- The grade level of enrollment is marked as Exclude from State Reporting.
- The calendar of enrollment is marked as Exclude from State Reporting.

# **Extract Editor**

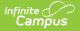

| Field                 | Description                                                                                                    |
|-----------------------|----------------------------------------------------------------------------------------------------|
| Extract<br>Type       | Indicates the type of extract selected. Select <b>Credits and GPA</b> from the list of options.                                                                                                    |
| GPA<br>Reported       | Choose either <b>Weighted</b> or <b>Unweighted</b> to be included in the report. See the GPA Calculations in Campus for more information on weighted and unweighted GPAs.                                                  |
| Ad hoc<br>Filter      | Selection of previously made filter that contains specific students to include in the label request                                                                                                    |
| Report<br>Format      | Determines how the request is generated - in the State Format (CSV) or HTML.<br>Use the HTML format when reviewing data. Use the State Format when<br>submitting the list to the state.                                    |
| Calendar<br>Selection | At least one calendar must be selected in order for the extract to generate.<br>Calendars are selected by the active year, by the school, or by the year.<br>Students in the chosen calendars are included in the extract. |
| Report<br>Generation  | The report displays immediately when the <b>Generate Extract</b> button is selected.<br>Or, determine when the report should generate by using the <b>Submit to Batch</b><br>button.                                       |

### **Generate the Report**

- 1. Select the Credits and GPA from the Extract Type dropdown list.
- 2. Select which GPA to report Weighted or Unweighted.
- 3. Select students to include in the extract by choosing an Ad hoc filter.
- 4. Select how the report should generated CSV Format or HTML.
- 5. Select the appropriate calendar(s).
- 6. Click the Generate Extract or Submit to Batch button.

|   | Α      | В       | С         | D        | E           | F             | G                       | Н            | l l           |
|---|--------|---------|-----------|----------|-------------|---------------|-------------------------|--------------|---------------|
| 1 | SauNbr | DistNbr | SchoolNbr | SASID    | DateOfBirth | CreditsEarned | CumulativeCreditsEarned | EndOfYearGPA | CumulativeGPA |
| 2 | 120    | 120     | 121212    | 12345678 | 10/17/1997  | 0             | 25                      | 0            | 2.42          |
| 3 | 120    | 120     | 121212    | 23456789 | 9/29/1999   | 0             | 23                      | 0            | 2.67          |
| 4 | 120    | 120     | 121212    | 34567890 | 10/31/2000  | 1             | 6                       | 0            | 1.73          |
| 5 | 120    | 120     | 121212    | 45678901 | 10/3/1998   | 0             | 21                      | 0            | 2.36          |
| 6 | 120    | 120     | 121212    | 56789012 | 1/31/1999   | 0             | 24                      | 0            | 3.12          |
| 7 |        |         |           |          |             |               |                         |              |               |
| 8 |        |         |           |          |             |               |                         |              |               |
| • |        |         |           |          |             |               |                         |              |               |

Credits and GPA Extract - CSV Format

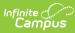

| SauNbr | DistNbr | SchoolNbr | SASID     | DateOfBirth | CreditsEarned | CumulativeCreditsEarned | EndOfYearGPA | CumulativeGPA |
|--------|---------|-----------|-----------|-------------|---------------|-------------------------|--------------|---------------|
| 120    | 120     | 121212    | 123456789 | 12/10/1998  | 0.000         | 24.000                  | 0.00         | 2.98          |
| 120    | 120     | 121212    | 234567890 | 11/13/1998  | 0.000         | 25.500                  | 0.00         | 3.70          |
| 120    | 120     | 121212    | 345678901 | 02/05/1999  | 0.000         | 24.000                  | 0.00         | 3.10          |
| 120    | 120     | 121212    | 456789012 | 04/24/1999  | 0.000         | 15.500                  | 0.00         | 1.61          |
| 120    | 120     | 121212    | 567890123 | 10/22/1998  | 0.000         | 24.000                  | 0.00         | 3.40          |
| 120    | 120     | 121212    | 678901234 | 01/04/1999  | 1.000         | 19.000                  | 2.00         | 2.15          |
| 120    | 120     | 121212    | 789012345 | 11/03/1998  | 0.000         | 22.500                  | 0.00         | 2.68          |
|        |         |           |           |             |               |                         |              |               |

Credits and GPA Extract - HTML Format

# **Report Layout**

| Data<br>Element    | Description                                                                       | Location                                                                                                    |
|--------------------|-----------------------------------------------------------------------------------|----------------------------------------------------------------------------------------------------|
| SAU<br>Number      | School Administrative Unit<br>Number.<br><i>Numeric, 3 digits</i>                 | School & District Settings > District ><br>District Information > SAU Number<br>School.SAUnumber              |
| District<br>Number | State-assigned district number.<br><i>Numeric, 3 digits</i>                       | School & District Settings > District ><br>District Information > State District<br>Number<br>District.number |
| School<br>Number   | District-assigned School number.<br><i>Numeric, 5 digits</i>                      | School & District Settings > Schools ><br>School Information > State School<br>Number<br>School.number        |
| SASID              | State-assigned student<br>identification number.<br><i>Numeric, 10 digits</i>     | Census > People > Demographics ><br>Person Identifiers > State ID<br>Person.stateID                           |
| Date of<br>Birth   | Student's date of birth.<br><i>Date field, 10 characters</i><br><i>MM/DD/YYYY</i> | Census > People > Demographics ><br>Person Information > Birth Date<br>Identity.birthdate                     |

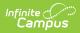

| Data<br>Element       | Description                                                                                                    | Location                                                                                        |
|-----------------------|----------------------------------------------------------------------------------------------------|-------------------------------------------------------------------------------------------------|
| Credits<br>Earned     | Reports the total credits the<br>student has earned for the school<br>year, based on the student's<br>scores posted to the transcript.<br><i>Numeric, 5 digits</i>                                                                         | Student Information > General ><br>Transcript > Credit for School Year<br>Calculated Value      |
| Cumulative<br>Credits | Reports the student's total amount<br>of credits earned during his/her<br>high school years. Cumulative<br>Credits Earned to Date (All HS<br>Years).<br><i>Numeric, 5 digits</i>                                                           | Student Information > General ><br>Transcript > Credit Summary<br>Calculated Value              |
| End of Year<br>GPA    | Reports the student's Grade Point<br>Average for the current school<br>year. This reports either the<br>weighted or unweighted value,<br>depending on what GPA option<br>was chosen in the extract editor.<br><i>Numeric, 5 digits</i>     | Student Information > General ><br>Transcript > GPA for Current School Year<br>Calculated Value |
| Cumulative<br>GPA     | Reports the student's Cumulative<br>Grade Point Average for all grade<br>levels. This reports either the<br>weighted or unweighted value,<br>depending on what GPA option<br>was chosen in the extract editor.<br><i>Numeric, 5 digits</i> | Student Information > General ><br>Transcript > Cumulative GPA<br>Calculated Value              |